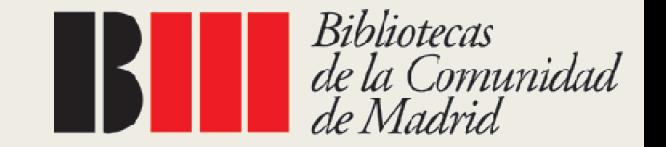

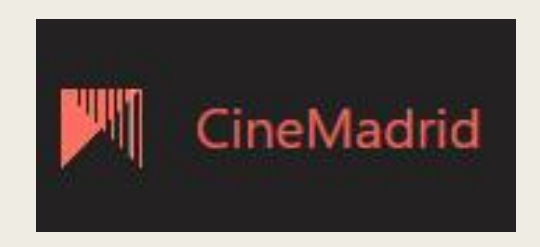

# CINE MADRID E-FILM

El streaming de las Bibliotecas Públicas

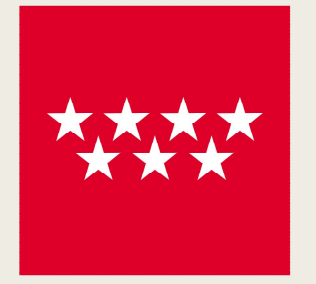

**Comunidad** de Madrid

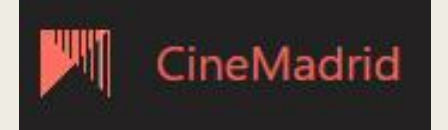

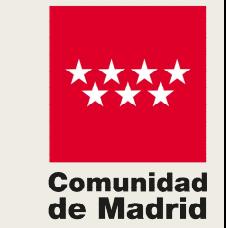

# ¿Qué es Cine Madrid E-film?

La Plataforma de Streaming o alquiler de copias digitales de audiovisuales en bibliotecas públicas.

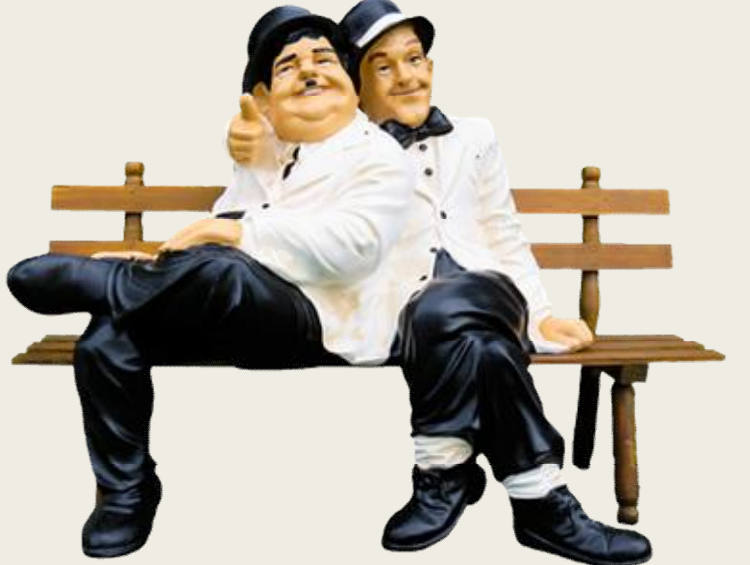

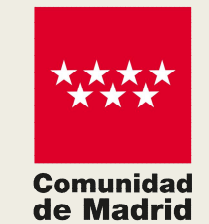

# ¿Qué vas a encontrar en Cine Madrid E-film?

- **Películas**
- **Documentales**
- **Series**
- **Cortometrajes**

En versiones originales con subtítulos o dobladas en español.

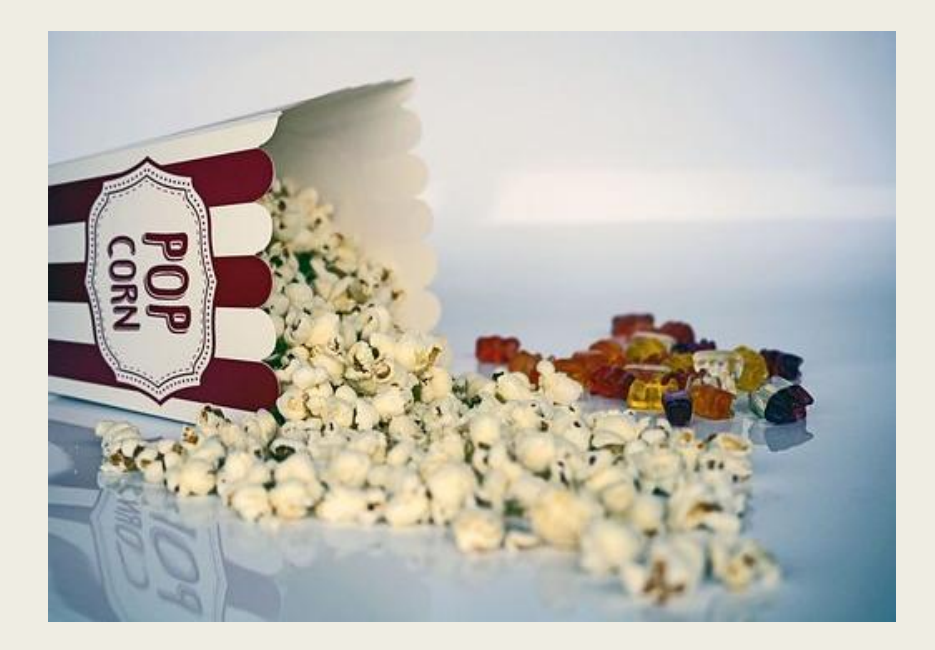

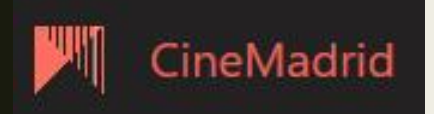

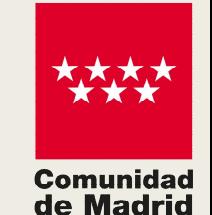

# ¿Cuánto cuesta suscribirse a Cine Madrid E-Film?

#### Nada, es completamente gratuito.

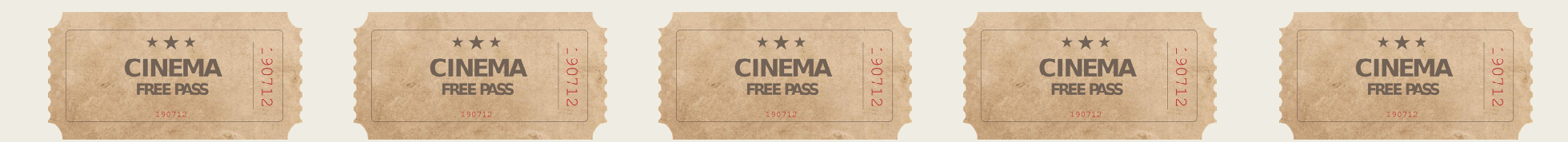

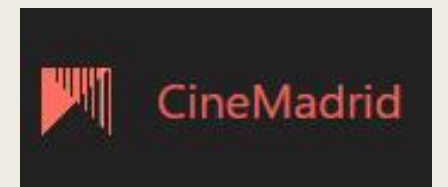

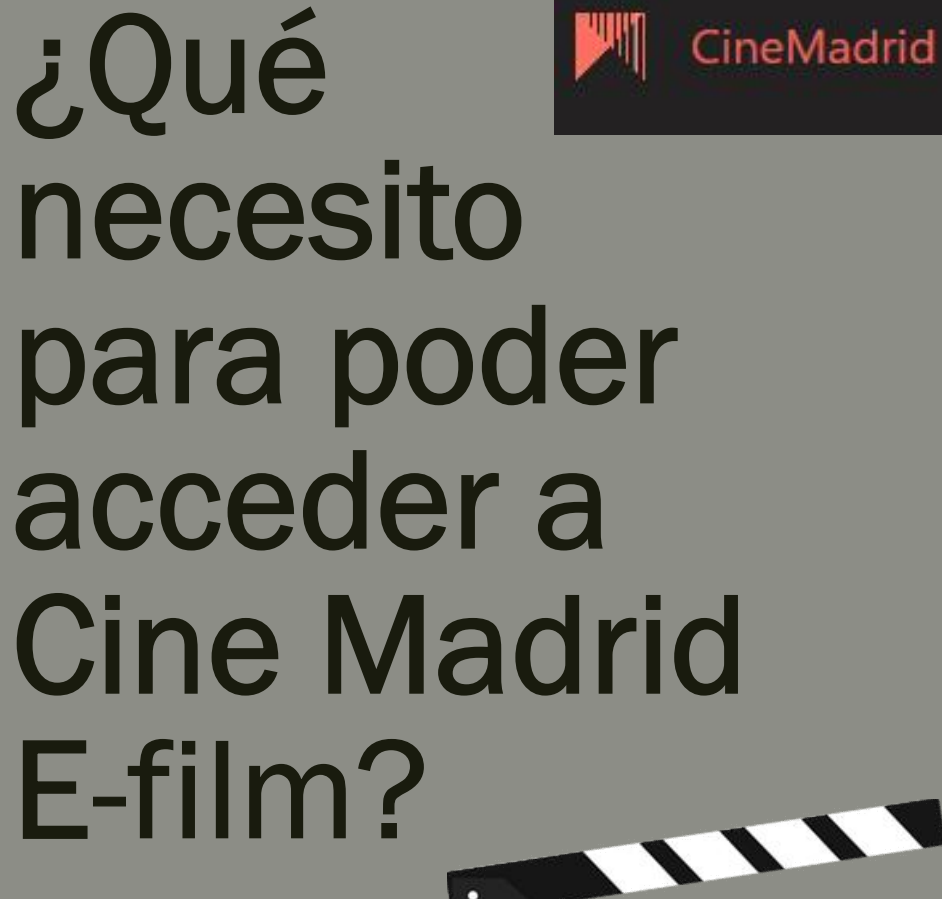

Comunidad de Madrid

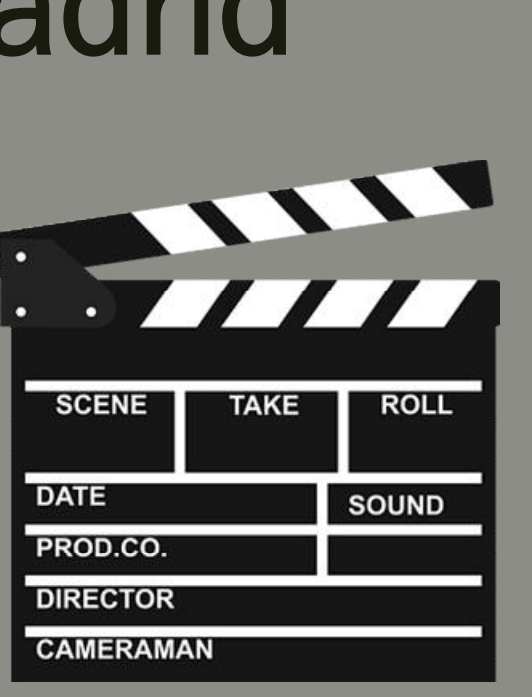

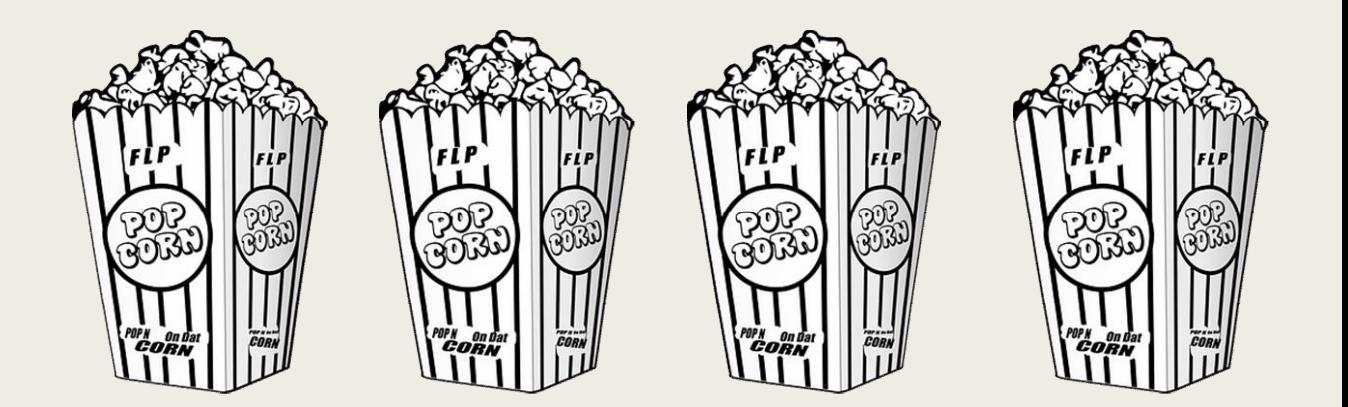

- Solo se necesita el carné de usuario de las bibliotecas y servicios de lectura pública de la Comunidad de **Madrid**
- Debes estar registrado en las bibliotecas y servicios de lectura pública de la Comunidad de Madrid, disponer de un usuario y contraseña
- Y tener un dispositivo compatible y una cuenta de correo electrónico .

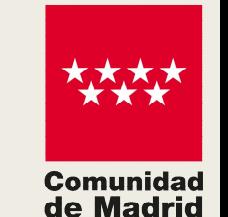

#### ¿Y qué dispositivos son compatibles?

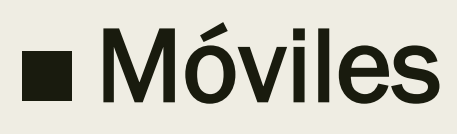

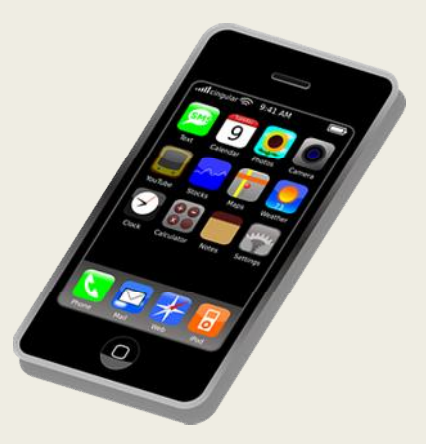

#### ■ Ordenadores personales (PC o Mac)

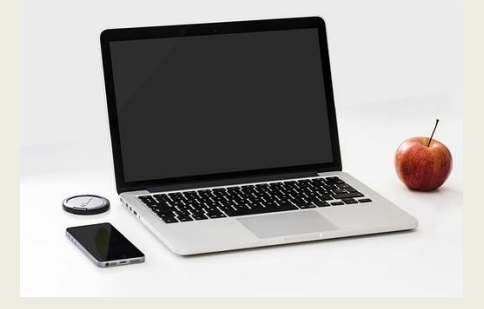

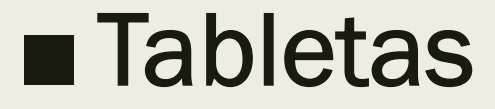

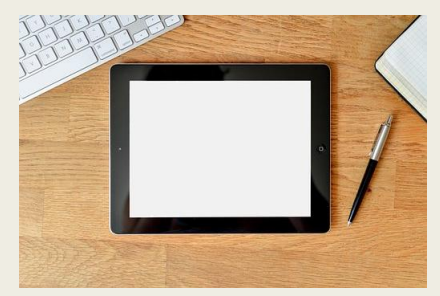

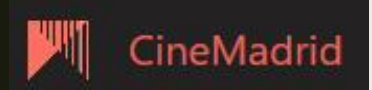

# Y ahora…

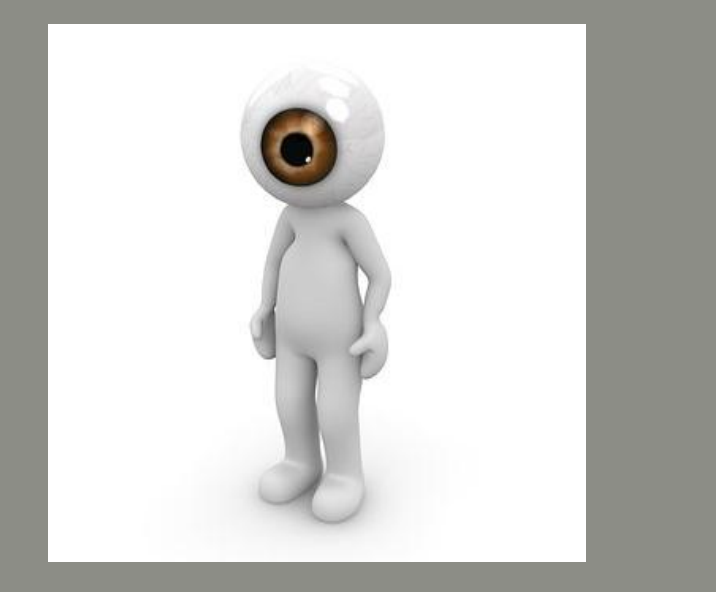

¿Cómo me registro en Cine Madrid E-Film?

CineMadrid

■ Debes ir la biblioteca que tengas más cercana.

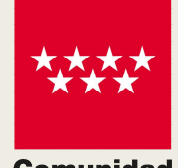

**Comunidad** de Madrid

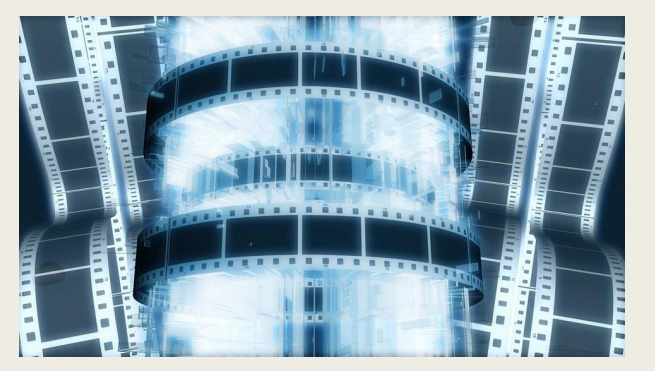

■ La biblioteca te facilitará tu usuario y contraseña.

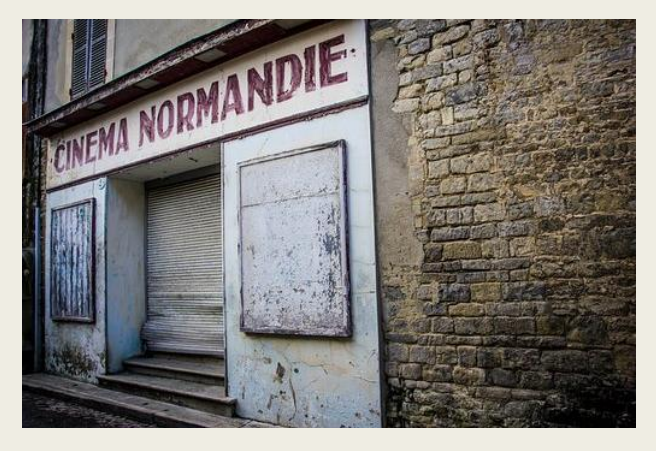

■ Una vez que tengas tus claves ya puedes acceder a Cine Madrid E-film

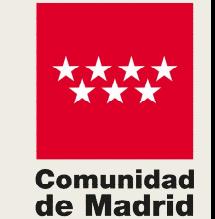

### ¿Cuántas películas puedo ver y durante cuánto tiempo?

■ Puedes disfrutar de 12 audiovisuales al mes (3 audiovisuales por semana)

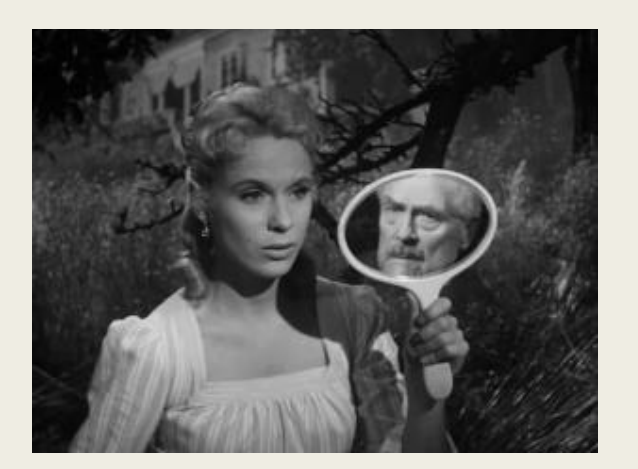

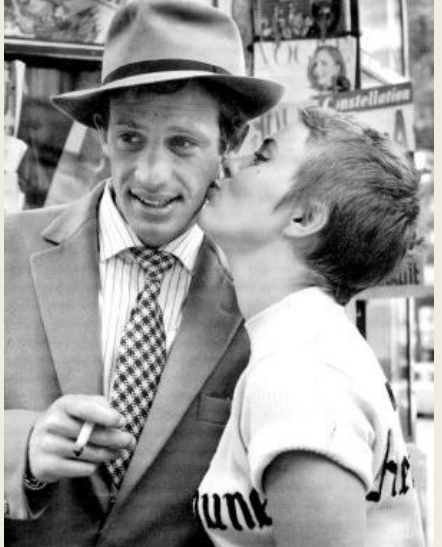

No se tienen en cuenta el número de libros electrónicos que tengas en préstamo.

■ Una vez solicitado el préstamo, dispones de 72 horas para visionar los audiovisuales tantas veces como

quieras.

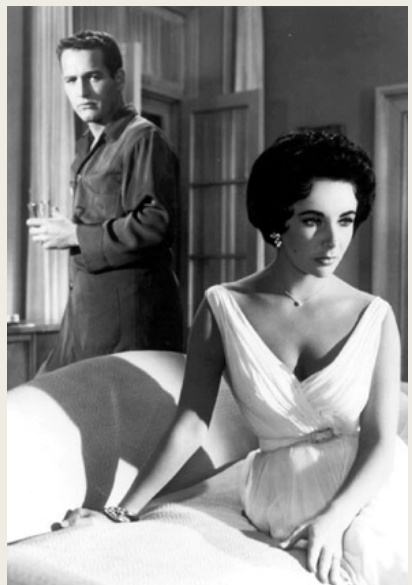

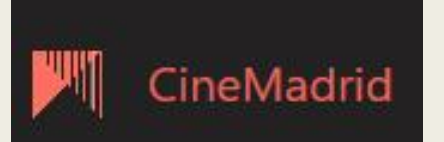

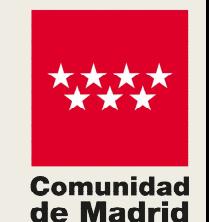

### Y ahora…¿cómo accedo a Cine Madrid E-film?

Puedes acceder por dos vías

- $\checkmark$  A través de la plataforma ebiblio
- $\checkmark$  O desde la propia página de acceso de Cine Madrid E-film

https://cinemadrid.efilm.online

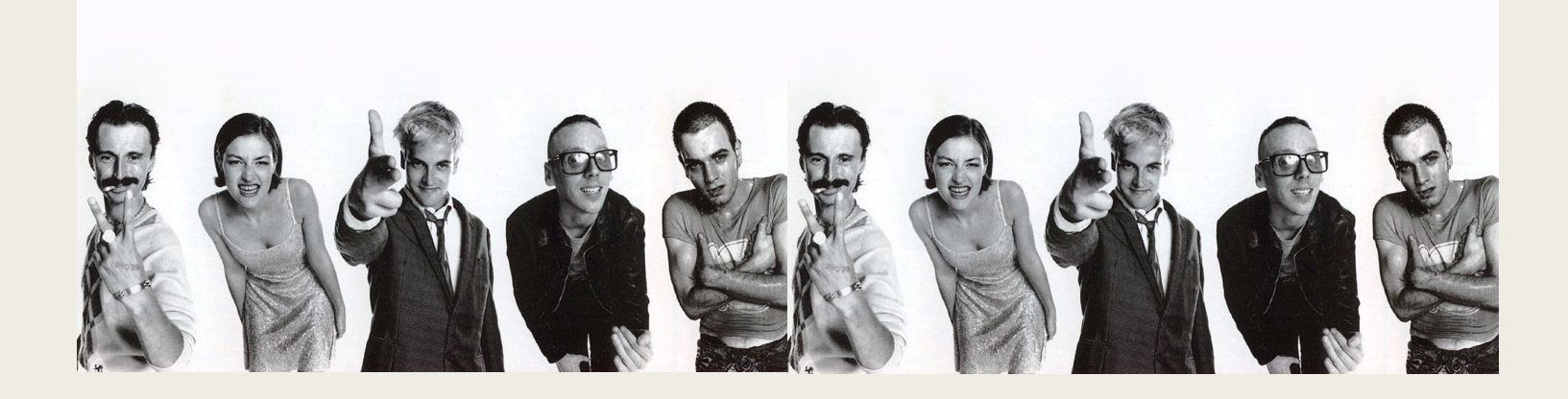

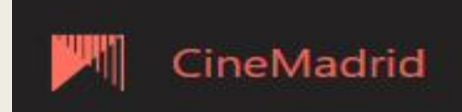

#### ¿Cómo acceder desde eBiblio?

#### Ir a la página de e-biblio: https://madrid.ebiblio.es/

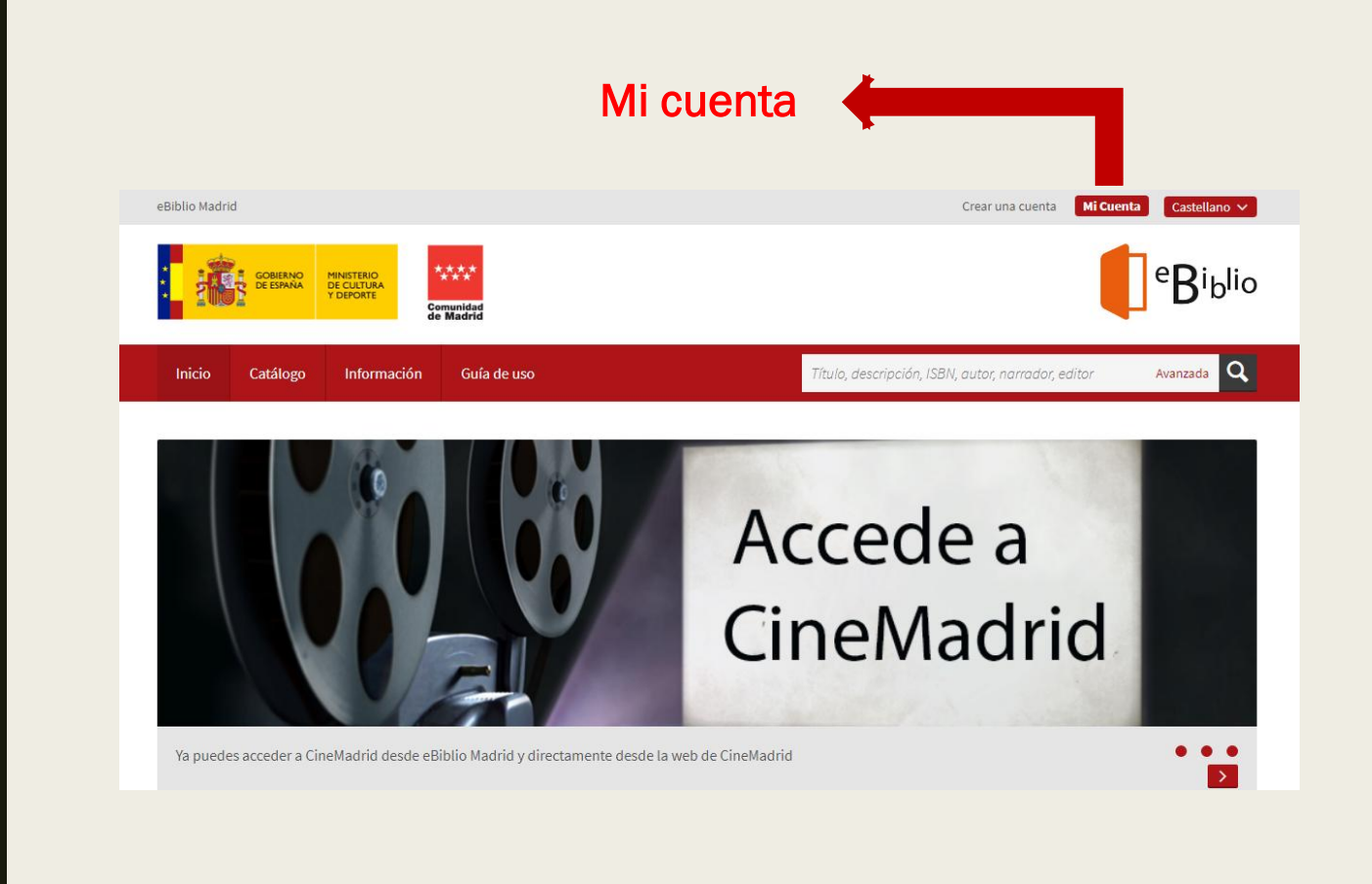

**Comunidad** de Madrid

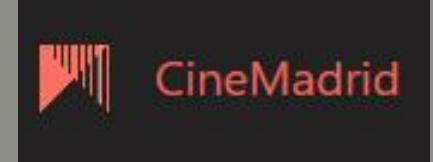

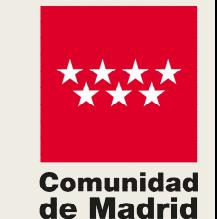

### ¿Cómo acceder desde ebiblio? (1)

Conectarse a Mi cuenta con tus claves de acceso (usuario y contraseña)

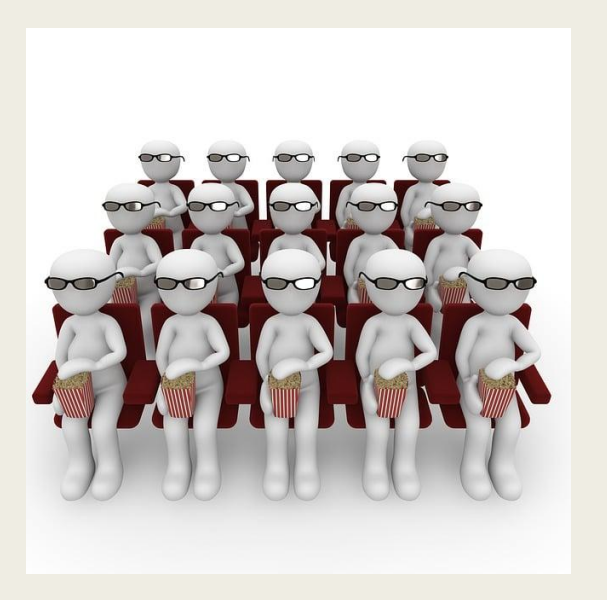

¡Atención! Debe usar su número de carné de biblioteca para conectarse de ahora en adelante.

Usuario:

Contraseña:

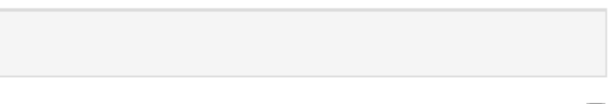

Permanecer conectado O

Conectarse

¿No tienes cuenta? Haz clic aquí para inscribirte.

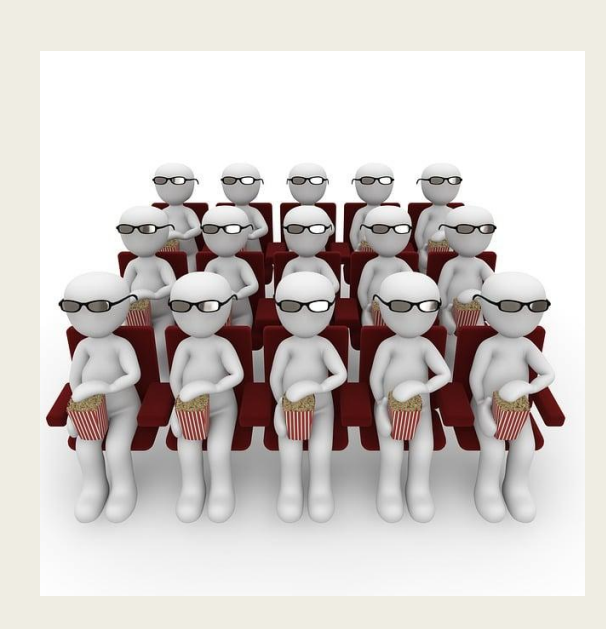

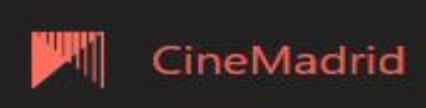

### ¿Cómo acceder desde ebiblio? (2)

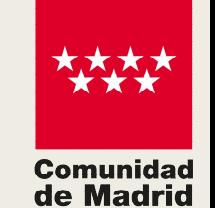

Catálogo Avanzada Q Título, descripción, ISBN, autor, narrador, editor Inicio Catálogo Información Guía de uso MATERIA **# #** Ordenar por: Adquisiciones recientes Filtrar por: 0 Filtro seleccionado Artes (280) Ciencia y tecnología (389) Mostrando 1 - 40 Resultados de 21893 en total Ciencias de la tierra y medio ambiente (186) La Razón - 13/1/2023 **ELARAZON** 为 PDF Ciencias sociales (894) - Lyd - - - 9 Periódico/Revista: La Razón Desarrollo personal (575) Ce Streaming Diario La Razón, noticias de actualidad nacional e internacional. Toda la Ficción (8547) ejemplares  $6$  ejemplares información de última hora y especialistas en opinión, toros y religión. Humanidades (1350) Ver la ficha » Pinchamos en Prestar Infantil y juvenil (2652) Lectura fácil (29) + Añadir a favoritos Lengua y estudios literarios (448) Medicina y Salud (104) Ocio y tiempo libre (614) Diario AS Madrid - 13/1/2023 Películas (5712) 为 PDF Periódico/Revista: Diario AS Madrid Co Streaming Fundado en 1967, AS va camino del medio siglo de vida. Lo hace con la Libros electrónicos (14409)  $2$  ejemplares mayor audiencia de su historia. A partir del prestigio del periódico de **(b)** Vídeos (6060) papel, AS.COM supera cada día los dos millones de naveg... Pinchamos en A iolibros (1095) Prestar Ver la ficha » **D** R istas (178) B. es de datos (136) + Añadir a favoritos  $\boxed{2}$  Pe  $\boxed{6dicos(15)}$ 

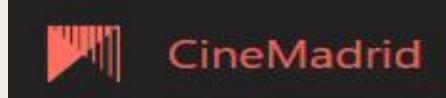

Vídeos

Se carga la página de **eBiblio** 

catálogo

vídeos

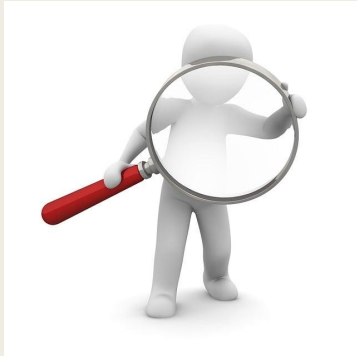

#### Ahora tenemos que buscar el título que queramos ver…

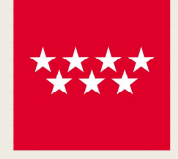

Comunidad de Madrid

• A través de las opciones de ordenación

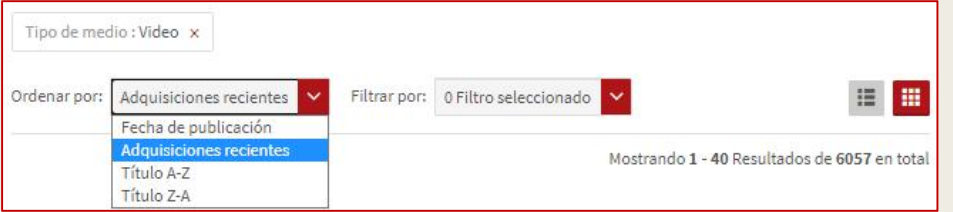

• Con la ayuda de la caja de texto de búsqueda

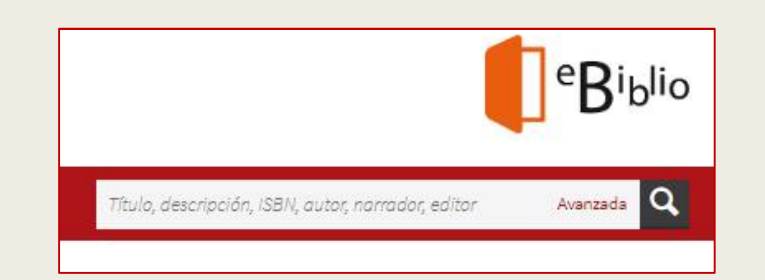

• O con la búsqueda avanzada

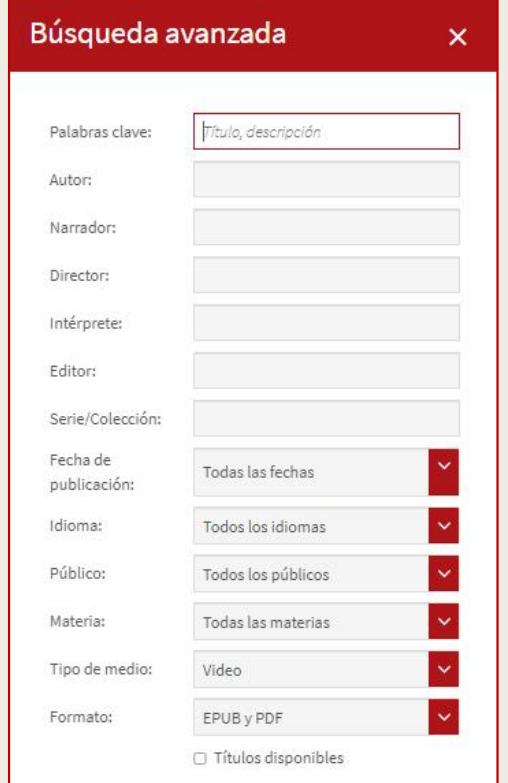

#### ¿Cómo acceder desde ebiblio? (3)

#### $\checkmark$  Una vez elegido el título Pinchamos en Ver el vídeo

 $\checkmark$  Se carga la página de Cine Madrid eFilm

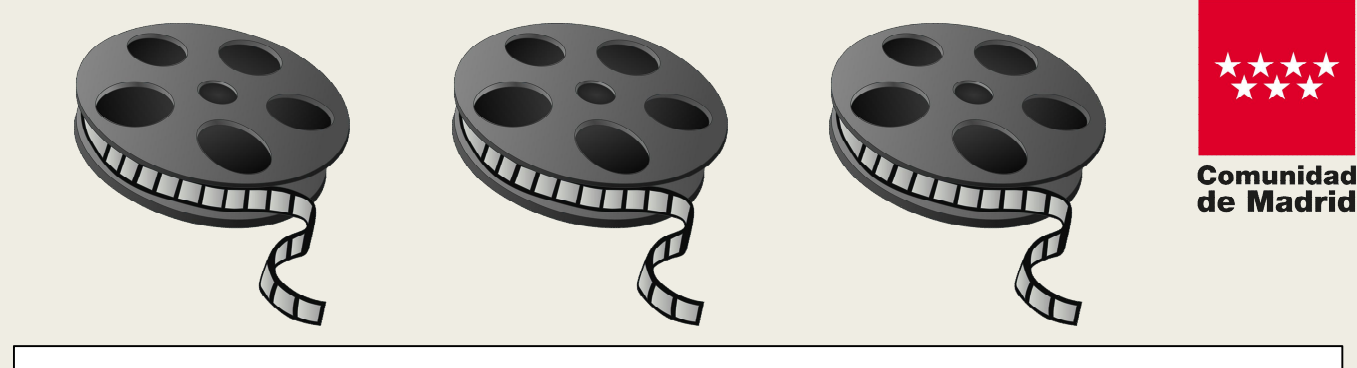

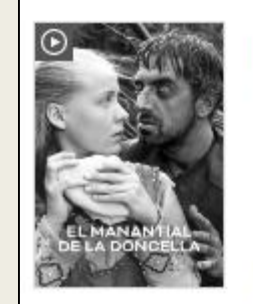

#### El manantial de la doncella

Director: Ingmar Bergman Intérpretes principales: Birgitta Pettersson, Max von Sydow Vertodo (3) VIDEO SD

 $+$  Añad

Ver el video

avoritos

Suecia, siglo XIV. La joven e inocente Karin, hija de ricos padres terratenientes, es brutalmente violada y asesinada por unos pastores después de que su media hermana haya invocado una maldición p...

Ver la ficha »

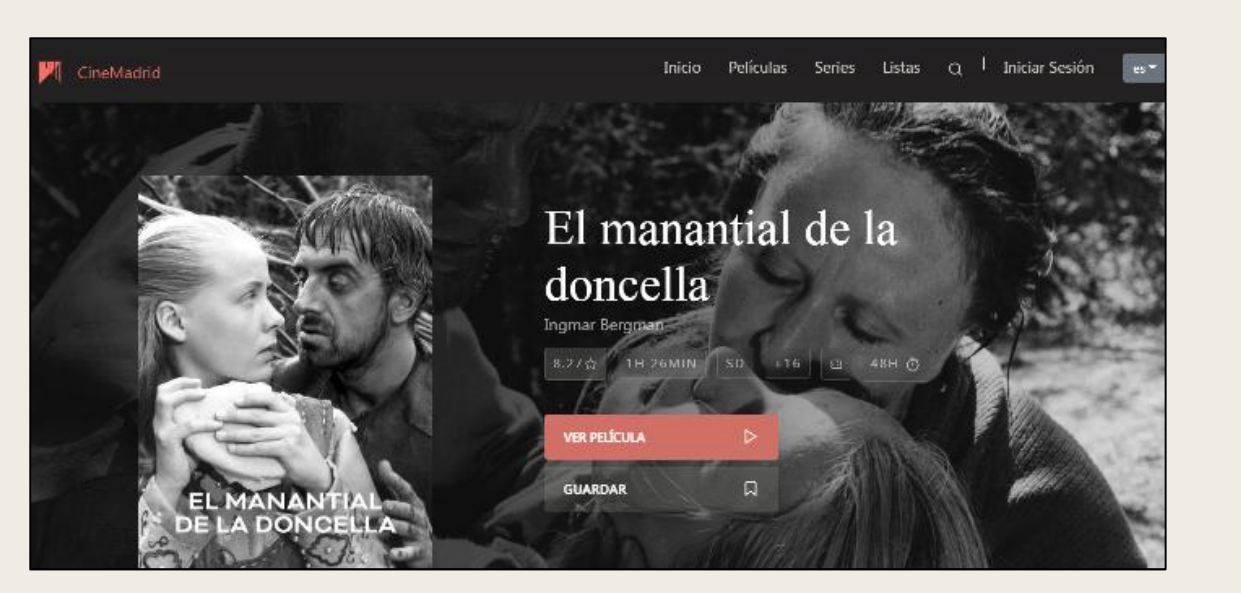

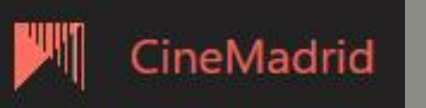

#### ¿CÓMO ACCEDER DESDE EBIBLIO? (4)

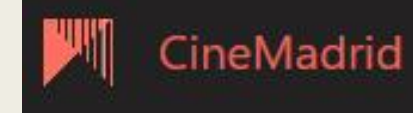

Y después de pinchar en Ver película, tenemos que volver a introducir nuestras claves de acceso

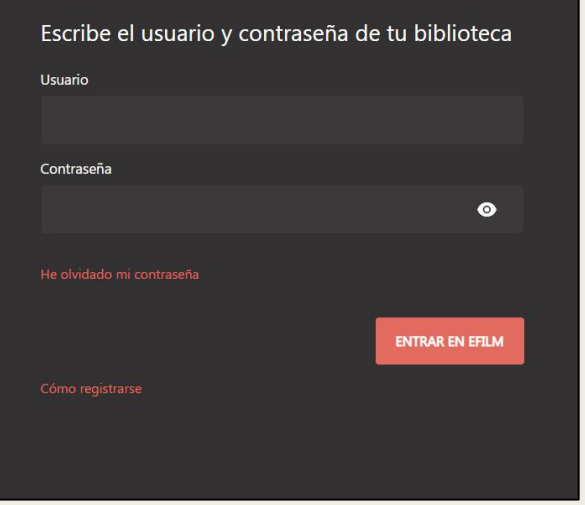

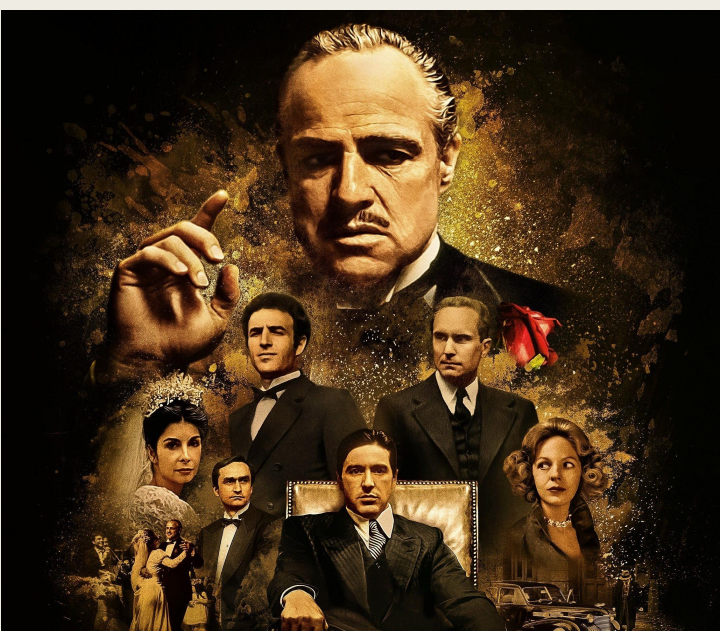

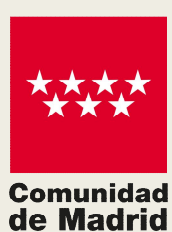

Cuando estés conectado podrás empezar a ver la película, documental o cortometraje que hayas elegido.

#### ¿Cómo acceder desde Cine Madrid eFilm?

Ir a la página de Cine Madrid:

https://cinemadrid.efilm.online/

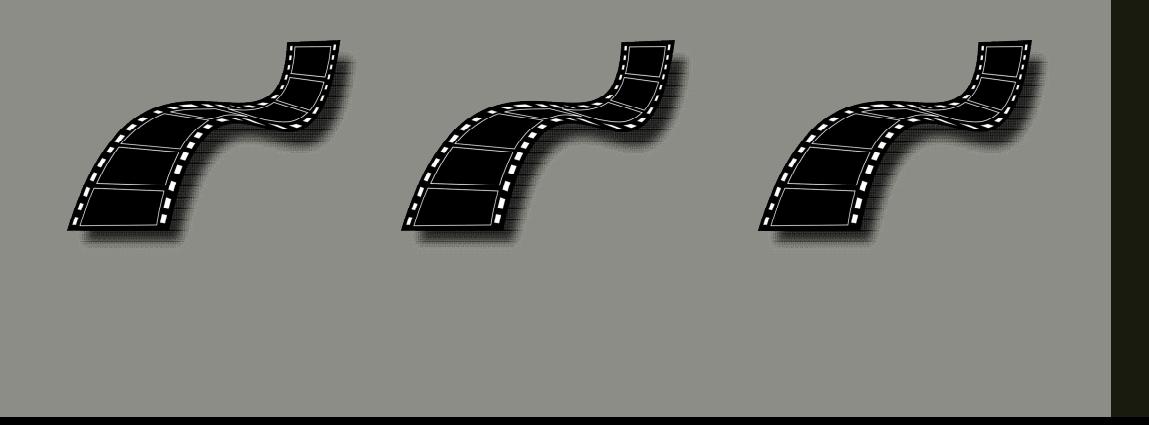

#### Iniciar sesión para conectarnos

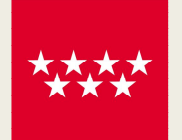

**Comunidad** de Madrid

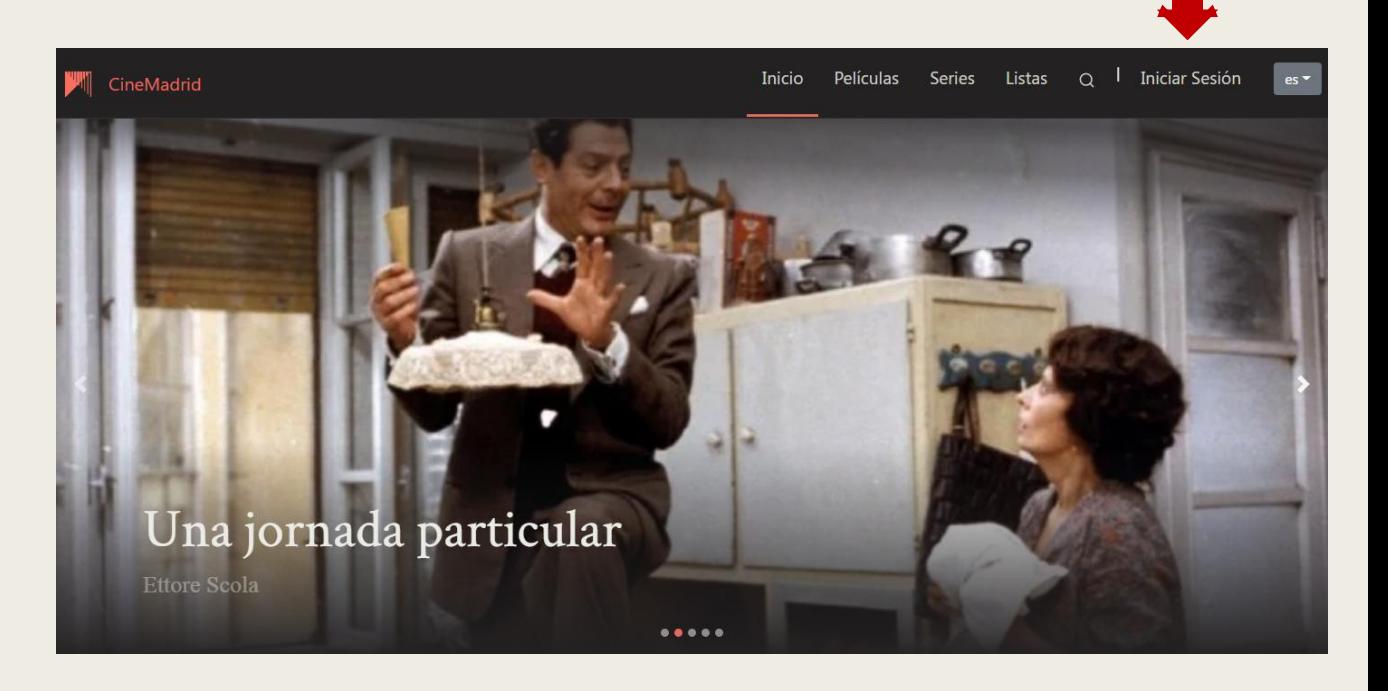

Introducir claves de acceso. Buscar el título que queramos ver, pinchar sobre él y empezar a verlo.

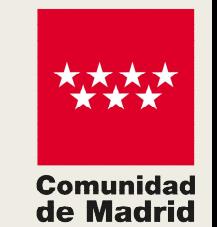

#### ¿Qué vamos a encontrar al acceder a Cine Madrid eFilm?

■ En la pantalla de inicio hay un menú con varios enlaces

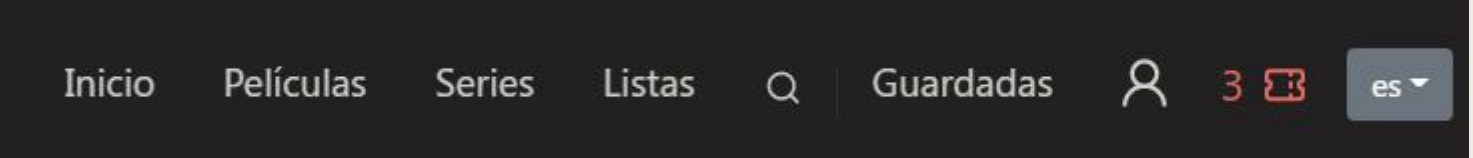

 $\Box$  Analicemos cada uno de ellos

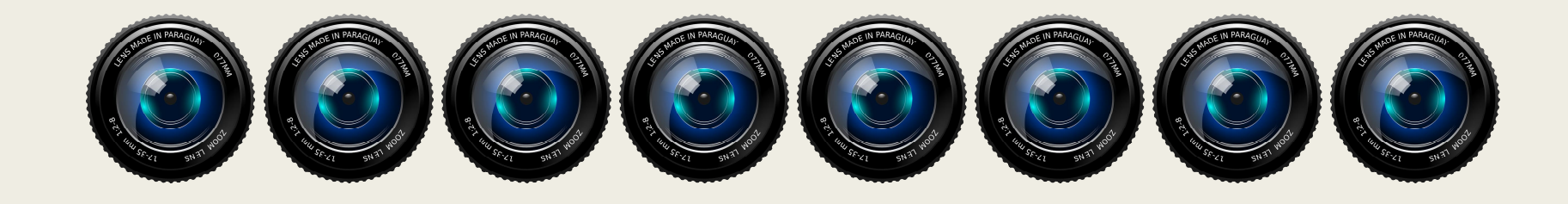

CineMadrid

enturas

**Iltura** 

## **Películas**

- ü Carrusel de títulos en la parte superior
- $\checkmark$  Enlaces a los distintos tipos de audiovisuales en la parte inferior izquierda
- $\checkmark$  Enlaces a distintos géneros cinematográficos en la parte inferior derecha

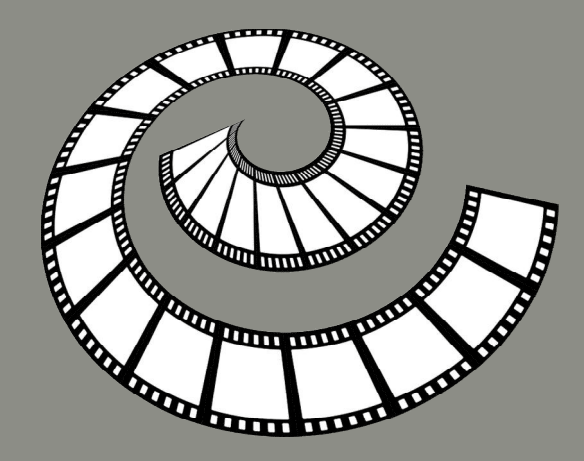

#### The Contract  $$  $\triangleright$ Audiovisuales ^ Acción nime

Aprendizaje

Cine Español

Documental

**Ficción Realista** 

Comedia

Musical

Romántico

Ciencia Ficción

**Películas Documentales** Cortometrajes **Conciertos** 

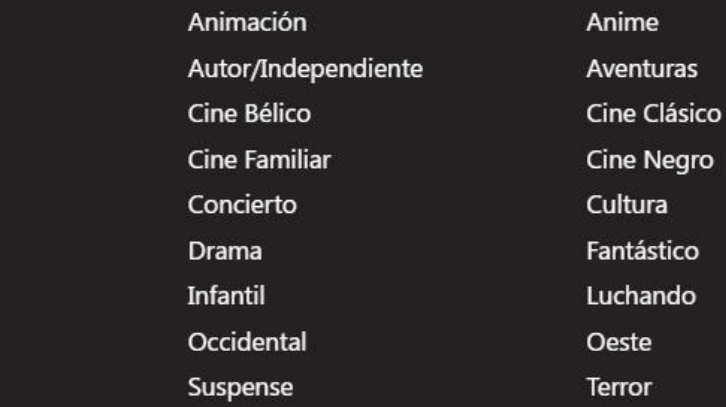

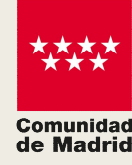

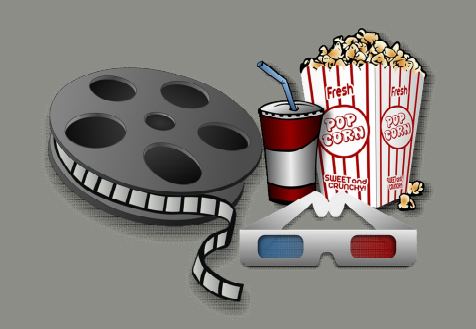

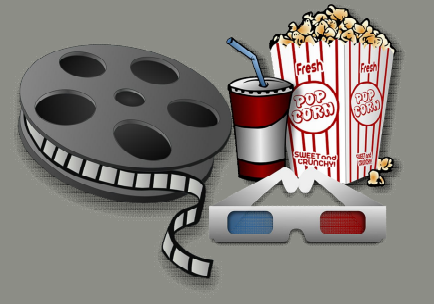

#### Series

Presenta un listado de todas las series disponibles en Cine Madrid E-film

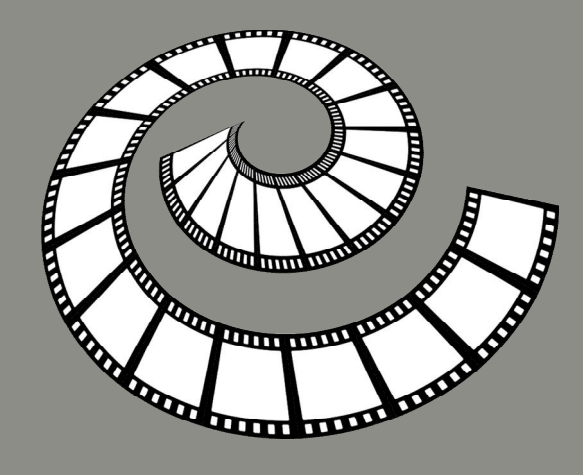

Todas las series

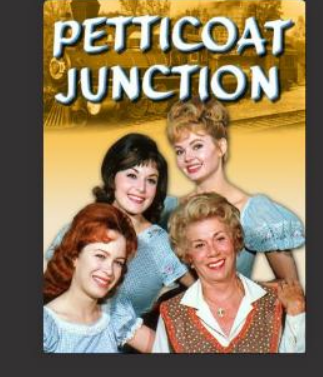

**Petticoat Junction** 

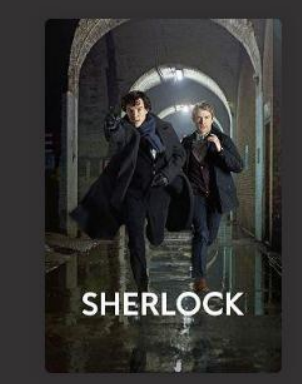

**Sherlock** 

**HARLOTS CORTESANAS** 

**Harlots: Cortesanas** 

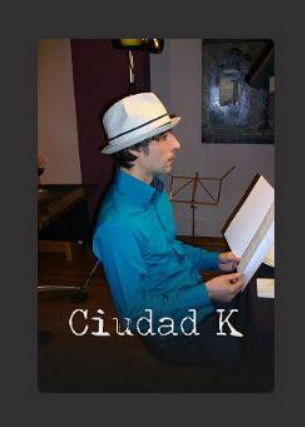

**Ciudad K** 

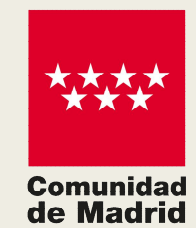

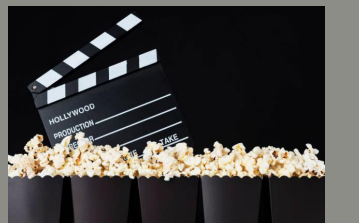

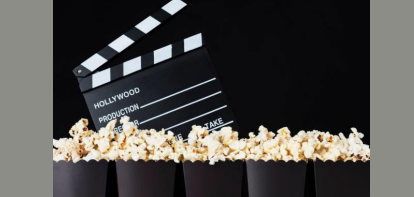

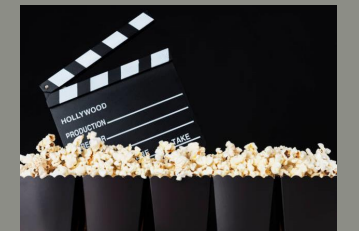

### Listas

 $\checkmark$  Nos ofrece distintos carruseles con las selecciones temáticas que se han realizado en Bibliotecas Públicas

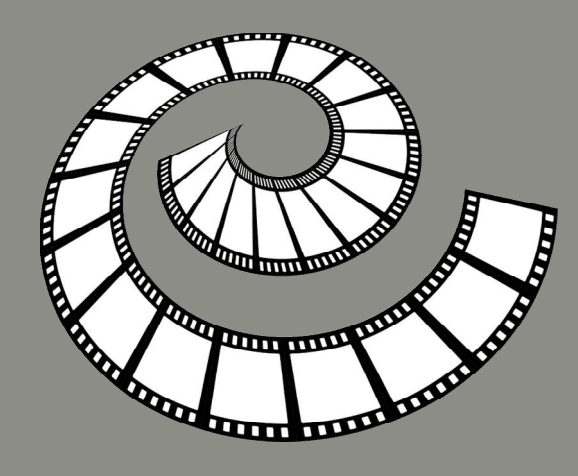

#### 75 Aniversario de la liberación de Auschwitz

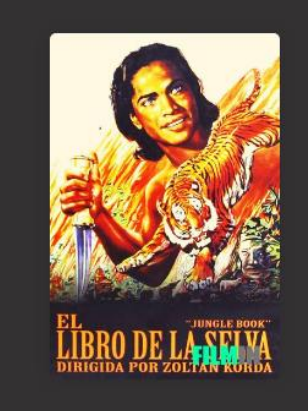

El Libro de la Selva

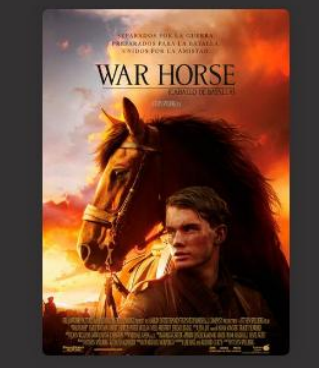

War Horse (Caballo de batalla)

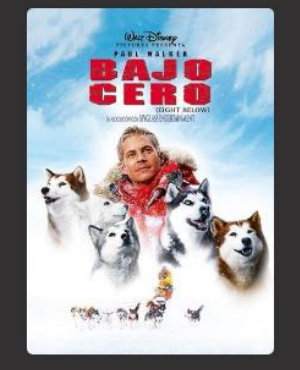

Bajo cero (2006)

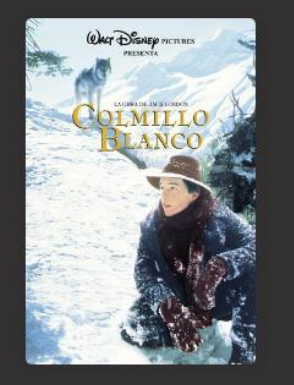

Colmillo Blanco (1991)

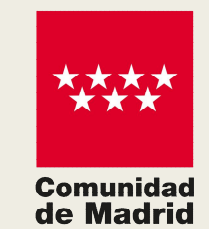

### Lupa

 $\checkmark$  Nos presenta una caja de texto para buscar por director, actriz, título, género…

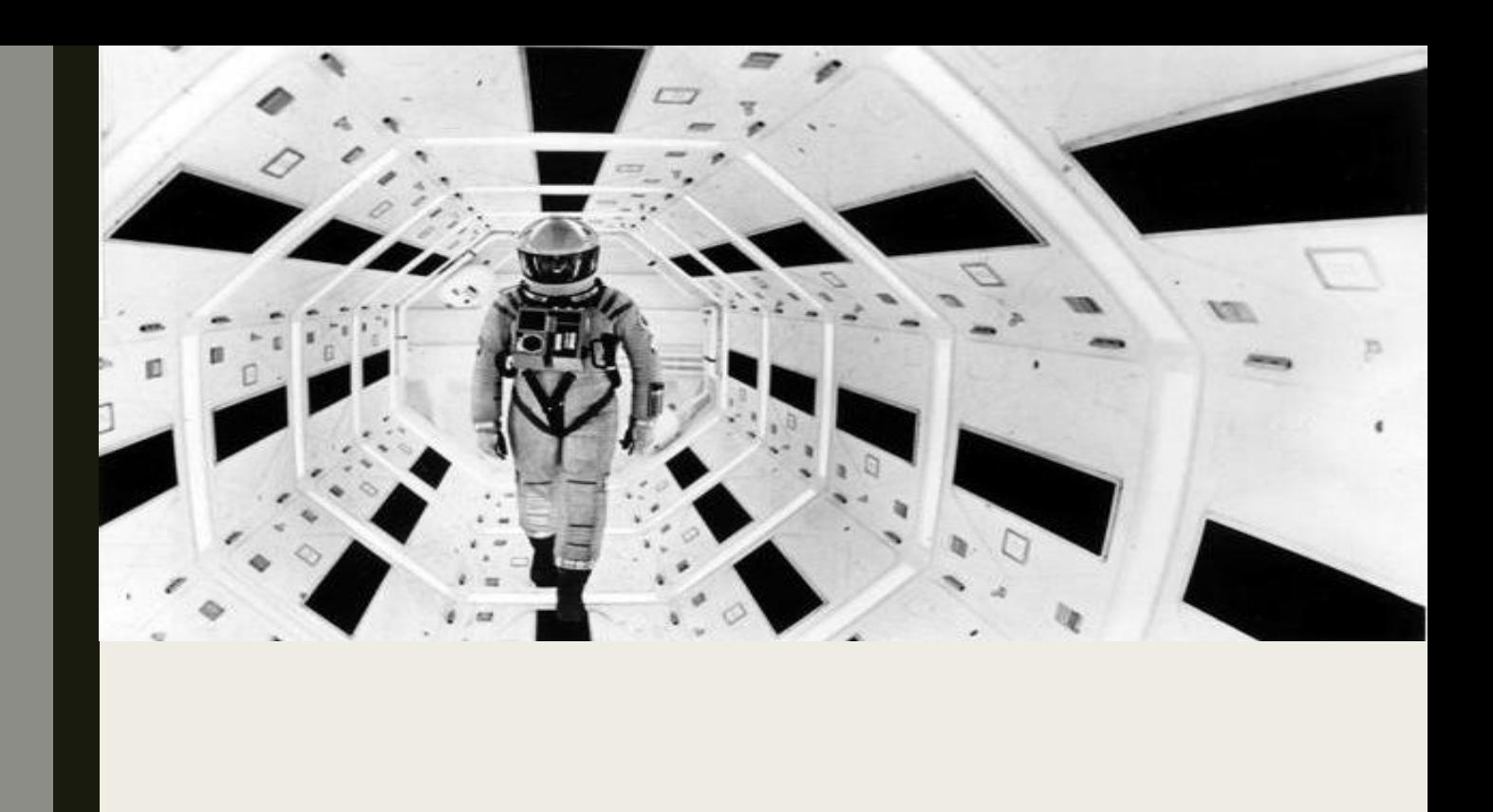

#### Buscar por título, director, artista, género...

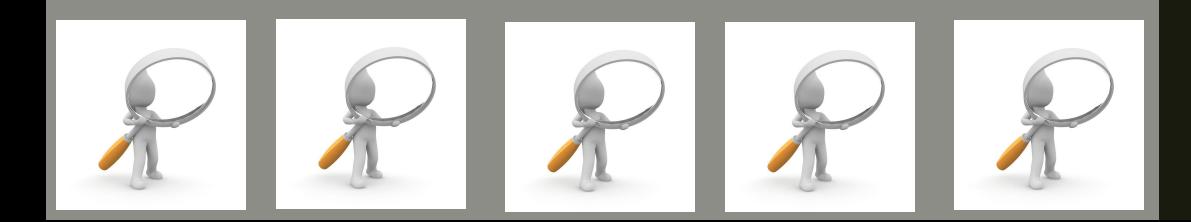

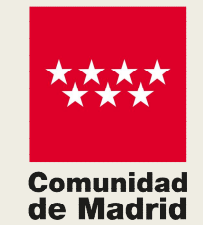

## **Guardadas**

 $\checkmark$  Aquí se guardan las películas que hayamos seleccionado para ver en cualquier momento

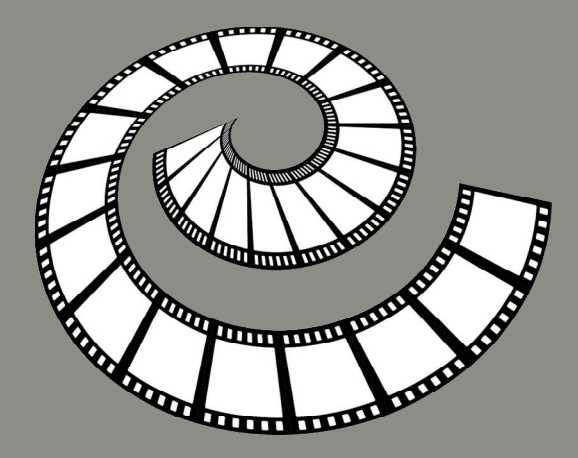

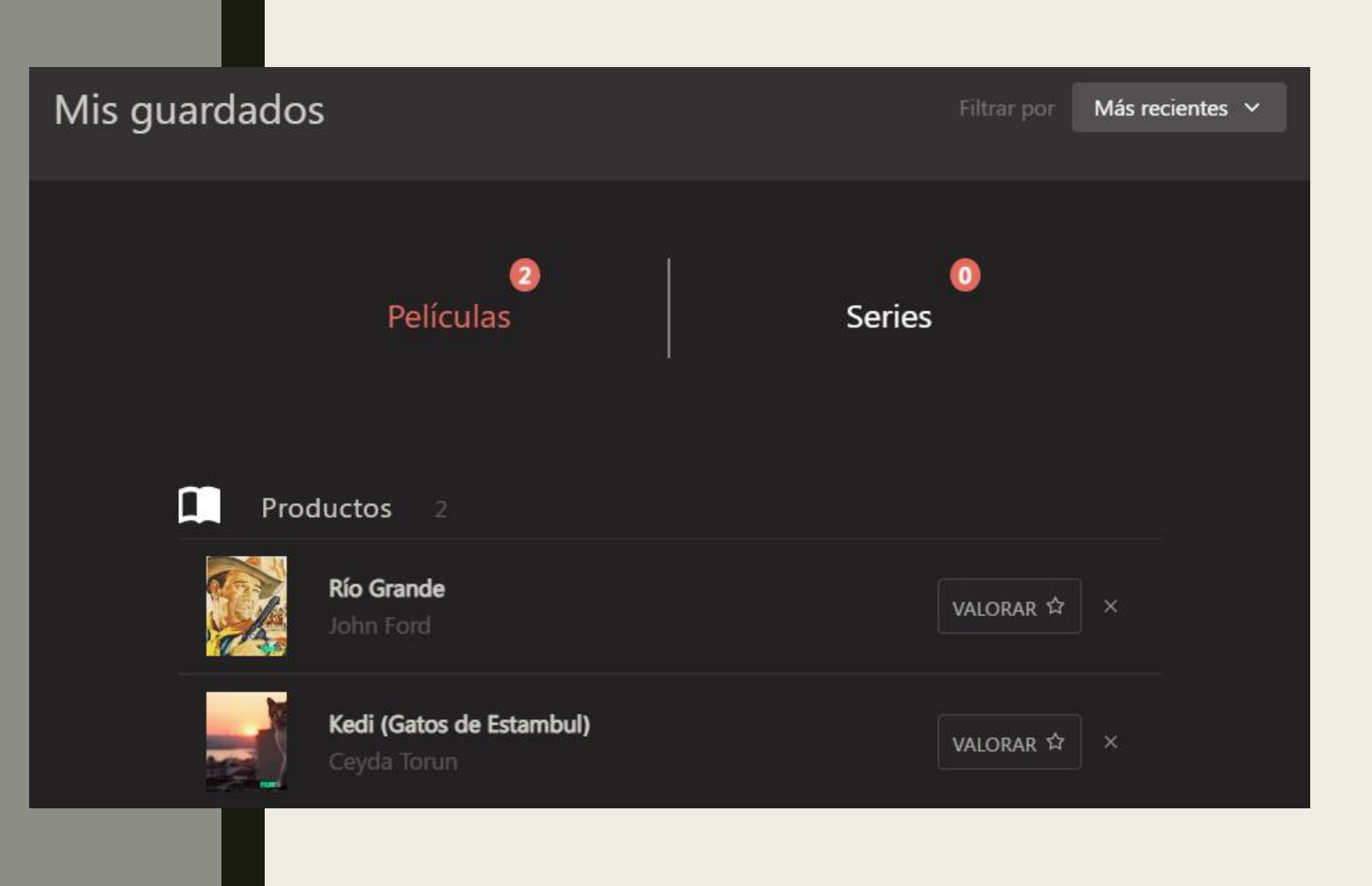

**Comunidad** de Madrid Perfil

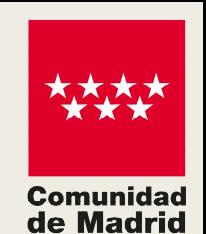

- $\checkmark$  Es el perfil de usuario donde podrás comprobar tus préstamos activos y los que te quedan por utilizar.
- $\checkmark$  También ofrece un Historial con el listado de audiovisuales que ya has visto.

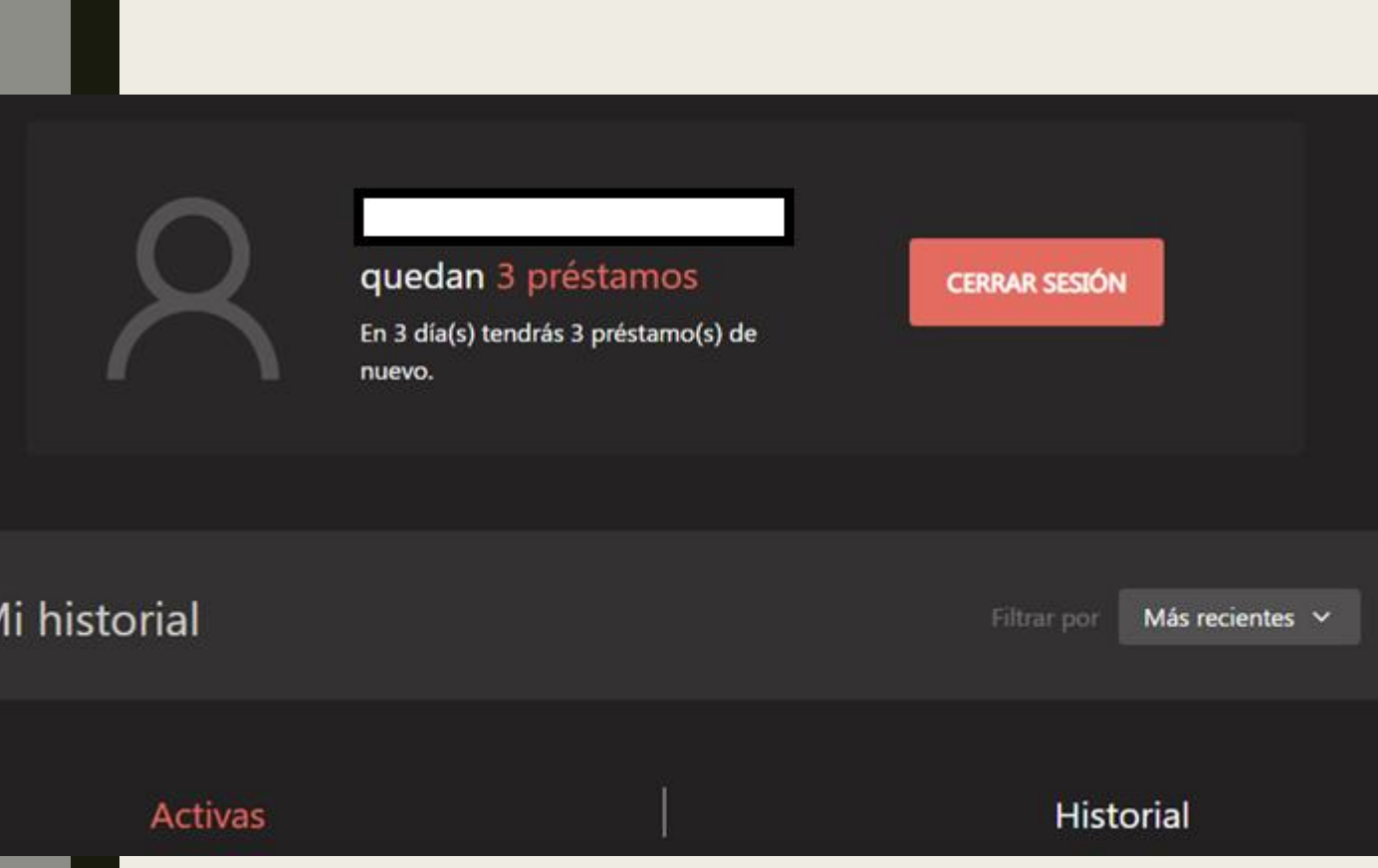

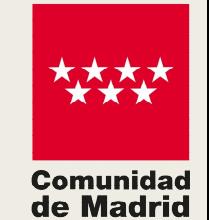

#### ¿Qué información ofrece Cine Madrid de cada título?

- Valoración
- **Duración**
- **Calidad**
- Subtítulos Disponibles
- Edad recomendada
- Ticket
- Tiempo para verla

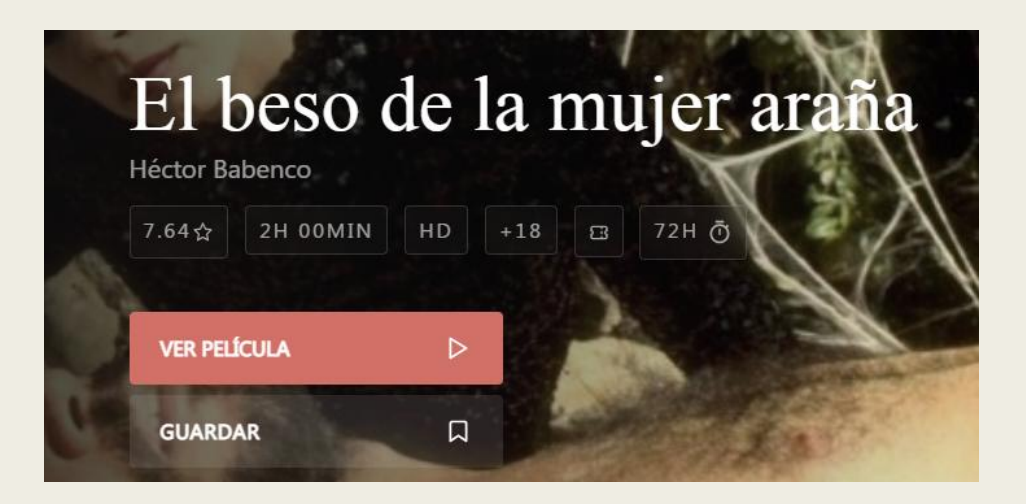

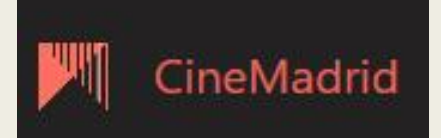

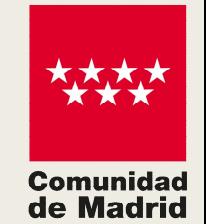

#### ¿Qué información ofrece Cine Madrid de cada título?

- Nacionalidad
- Año de producción
- Audio disponible
- Subtítulos Disponibles
- Duración del préstamo
- Etiquetas descriptivas

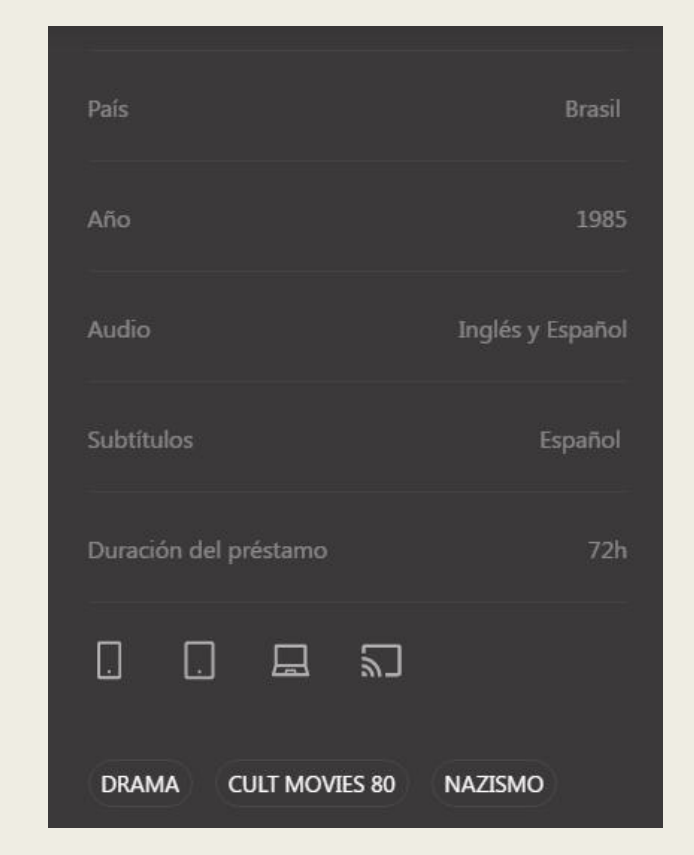

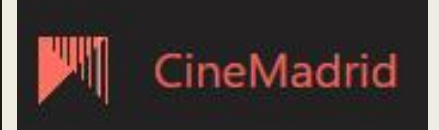

Y si quiero ver Cine Madrid E-film en mi TV ¿qué debo hacer?

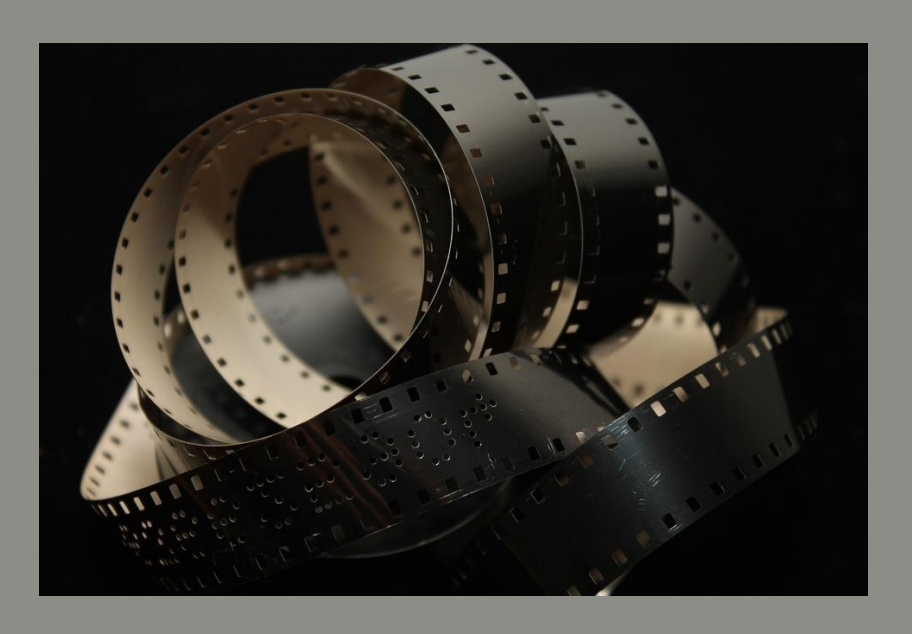

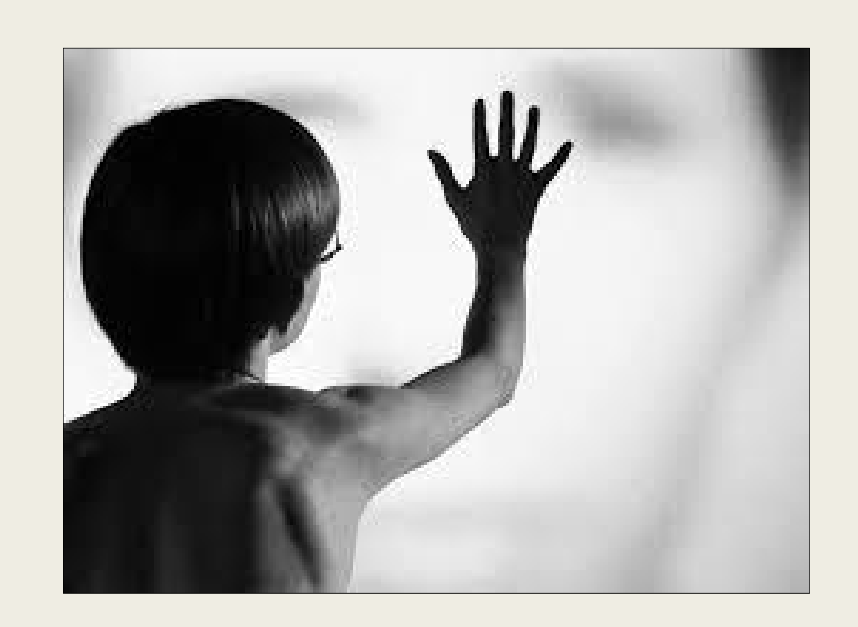

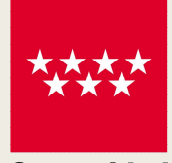

Comunidad de Madrid

#### **Se pueden utilizar dos métodos**

- $\checkmark$  Utilizar un cable HDMI
- $\checkmark$  Usar una conexión a través de **ChromeCast**

#### Conexión con cable HDMI

 $\checkmark$  Conecta el cable en los puertos HDMI de tu televisión y del ordenador con el cable.

- $\checkmark$  Introduce la entrada de TV en el HDMI.
- $\checkmark$  Con el mando del televisor utiliza la tecla de "input" y selecciona en modo HDMI 1 o HDMI 2.
- $\checkmark$ A continuación, podrás ver la pantalla del ordenador en tu televisor.

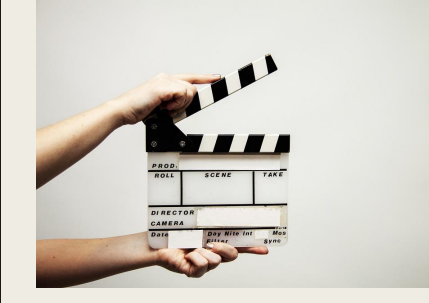

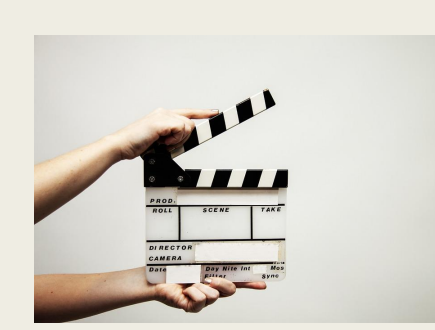

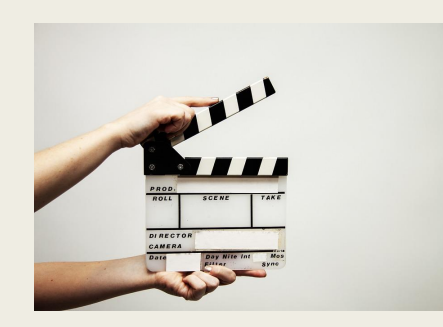

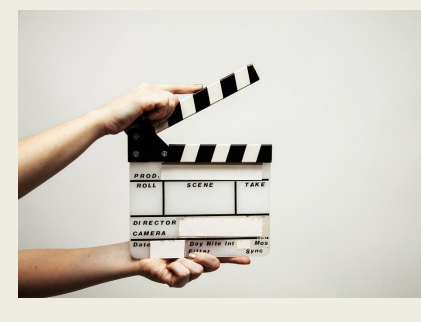

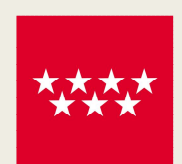

de Madrid

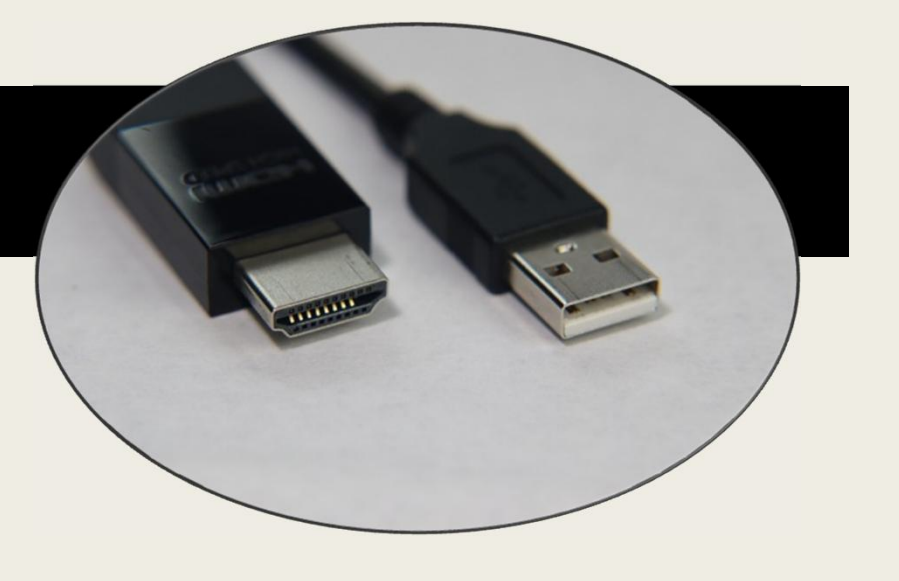

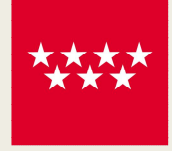

de Madrid

### Conexión con ChromeCast

- $\checkmark$  Seleccionar desde el ordenador el icono de Chromecast que aparece al lado del botón de ampliar la pantalla
	- $\checkmark$  Una vez hayamos realizado esa acción, encendemos nuestra TV y seleccionamos "compartir desde nuestro ordenador" (en el que estamos utilizando eFilm).
	- $\checkmark$  Desde el momento en el que hacemos click en nuestro ordenador sobre el nombre del Chromecast que tiene nuestra TV, el audiovisual empezará a reproducirse en la televisión

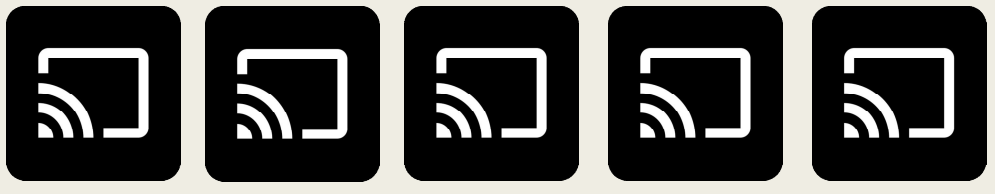

#### ¿Puedo utilizar cualquier navegador o cualquier versión de ChromeCast?

- No, hay que tener instaladas las siguientes versiones
	- ü Google Chrome 69 ó superior
	- $\nu$  Mozilla Firefox 70 ó superior
	- ü Opera 60 ó superior
- Los Sistemas operativos compatibles son
	- $\checkmark$  Microsoft Windows 8 o superior
	- $\checkmark$  OS X Mavericks (10.9) o posterior
	- $\checkmark$  Android 7 o superior

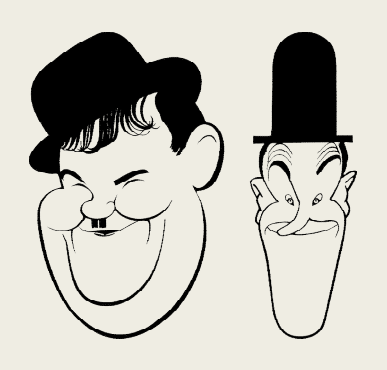

"En las versiones superiores a iOS13, Apple ha quitado el soporte para nuestro Player, por lo que, de momento, nuestro contenido no se puede visualizar en estos dispositivos."

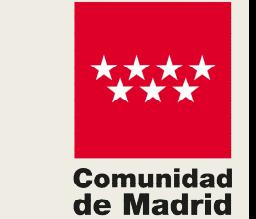

### ¿Y mis hijos o nietos pueden ver cualquier película?

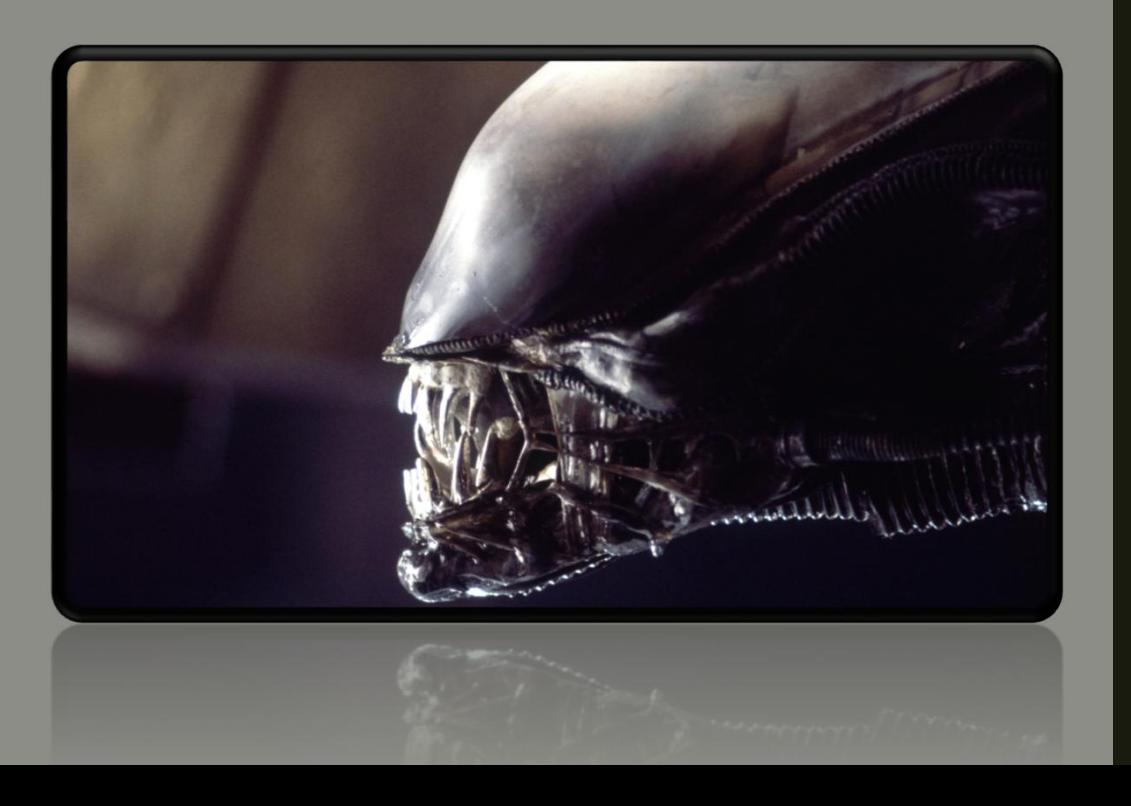

- La plataforma dispone de un control de acceso
	- **Comunidad** de Madrid
- Antes de aprobar el préstamo se comprueba si el usuario tiene la edad permitida para poder visualizar la película,

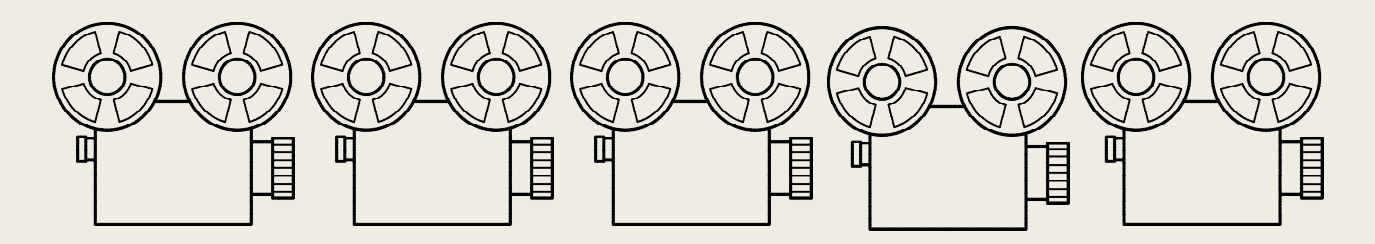

**El límite de edad se puede comporobar en la ficha de cada película, según la clasificación española:**

- **TP (autorizada para todos los públicos)**
- **7 (no recomendada para menores de 7 años)**
- **12 (no recomendada para menores de 12 años)**
- **16 (no recomendada para menores de 16 años)**
- **18 (no recomendada para menores de 18 años)**

## Últimas dudas…

- q ¿Tengo que esperar si algún usuario está viendo la misma película?
	- *- No, los audiovisuales pueden verse de forma simultánea por todos los usuarios que lo soliciten. No son necesarias las reservas.*
- q ¿No sé cuál es mi contraseña, cómo la recupero?
	- *Para recuperar su contraseña hay que acceder al [catálogo https://gestiona3.madrid.org/biblio\\_publicas/cgi](https://gestiona3.madrid.org/biblio_publicas/cgi-bin/abnetopac)bin/abnetopac y pulsar en Área de usuario.*

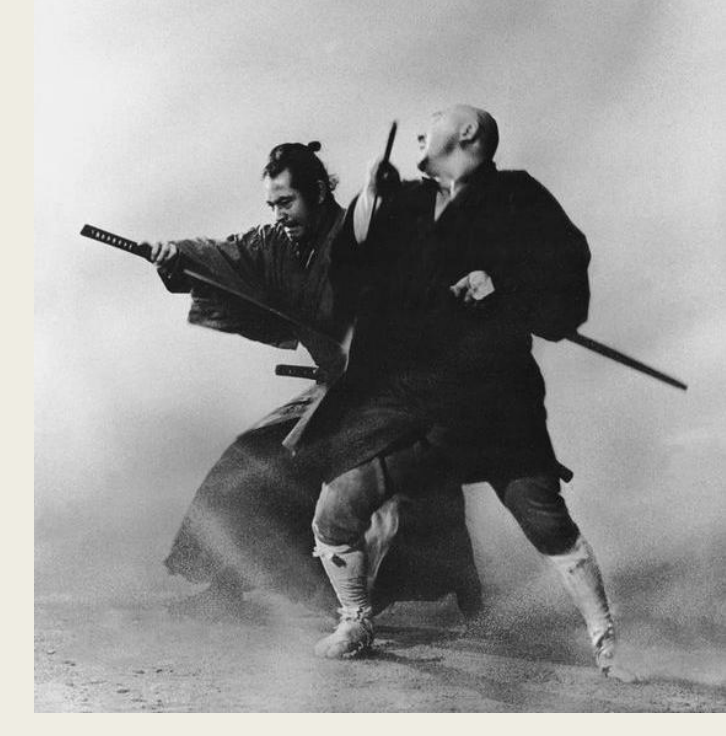

- $\Box$  ¿Tengo que devolver mi película?
	- No, no se hacen devoluciones, los préstamos ni se devuelven ni se reservan. Hay disponibilidad completa del catálogo.

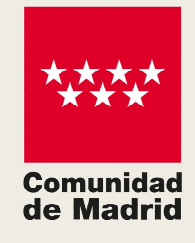

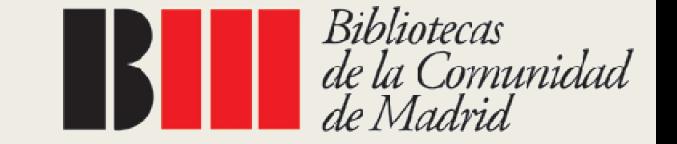

# ¡MUCHAS GRACIAS POR SU ATENCIÓN!

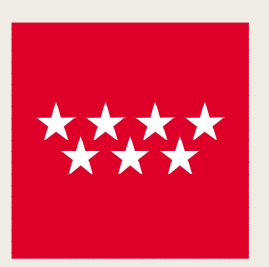

**Comunidad** de Madrid

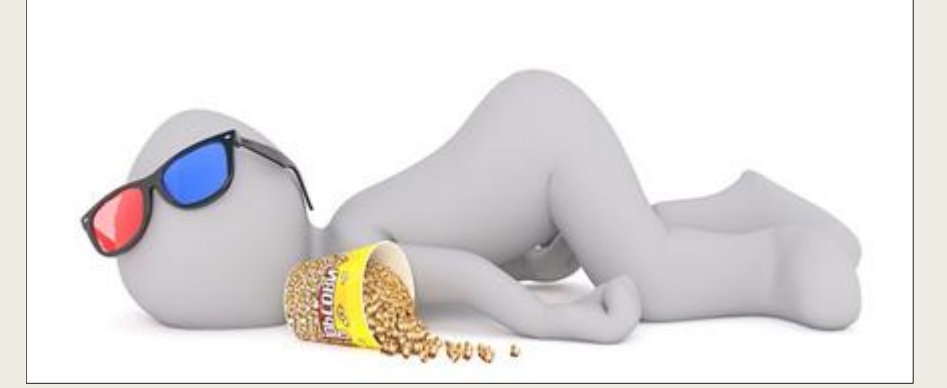

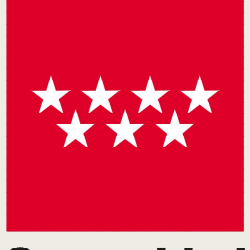

**Comunidad** de Madrid

F. Vidal Olivares